# **INTERNATIONAL RESEARCH AND STUDIES (IRS)**

:

# CFDA NUMBER: 84.017

# *IFLE REPORTING SYSTEM PROPOSED SCREENS*

ATTACHMENT B: IFLE REPORTING SYSTEM PROPOSED SCREENS

<span id="page-1-0"></span>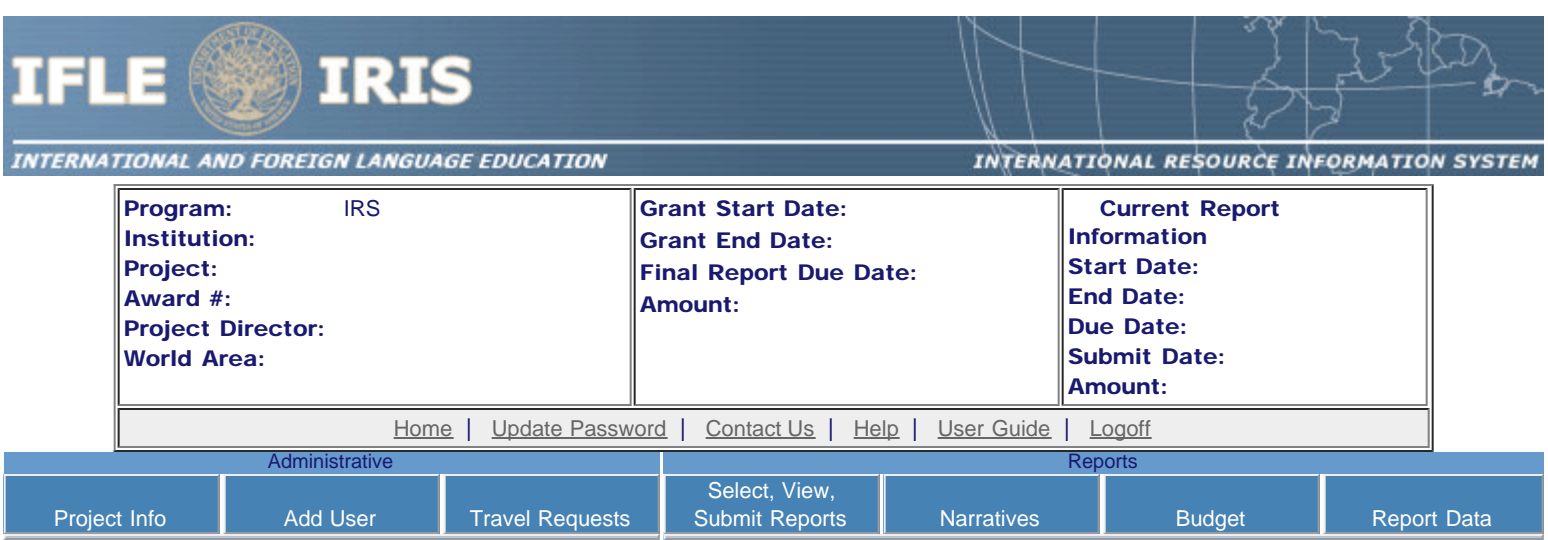

International and Foreign Language Education International Resource Information System

### WELCOME

Congratulations on receiving a grant award for a Title VI, and/or Fulbright-Hays project. The U.S. Department of Education (US/ED) requires grant recipients to administer their projects efficiently and to submit annual and final performance reports about project objectives, impacts, and outcomes.

The International Resource Information System (IRIS) online information system provides access to screens that allow grantees to conduct the day-to-day administrative tasks related to the funded project as well as submit the required performance reports.

Click on a tab on the Home page to be directed to the relevant screens and instructions for initiating and completing administrative or reporting tasks.

Please be advised that although various project staff may participate in the administration and reporting activities associated with the project, the "Project Director" named on the grant award documents is the only person that the US/ED authorizes to submit the annual and final performance reports on behalf of the grantee.

The IFLE program officers are available to assist you with project-related questions. If you have system-related questions, please contact IRIS Help Desk at the [Contact Us](http://iris.ed.gov/irisomb/irslrc/Contact_Us.cfm) link.

This is a United States Department of Education computer system, which may be accessed and used only for official Government business by authorized personnel. Unauthorized access or use of this computer system may subject violators to criminal, civil, and/or administrative action.

> [Home](#page-1-0) | [Update Password](#page-2-0) | [Contact Us](http://iris.ed.gov/irisomb/irslrc/contact_us.cfm) | [Help](http://iris.ed.gov/irisomb/irslrc/instructions.cfm) | [User Guide](http://iris.ed.gov/irisomb/userguides/IRS User Guide PD.doc) | [Logoff](javascript:window.close();) International and Foreign Language Education U.S. Department of Education Office of Postsecondary Education 1990 K Street, N.W., Washington, DC 20006-8521 Phone: (202) 502-7700

<span id="page-2-0"></span>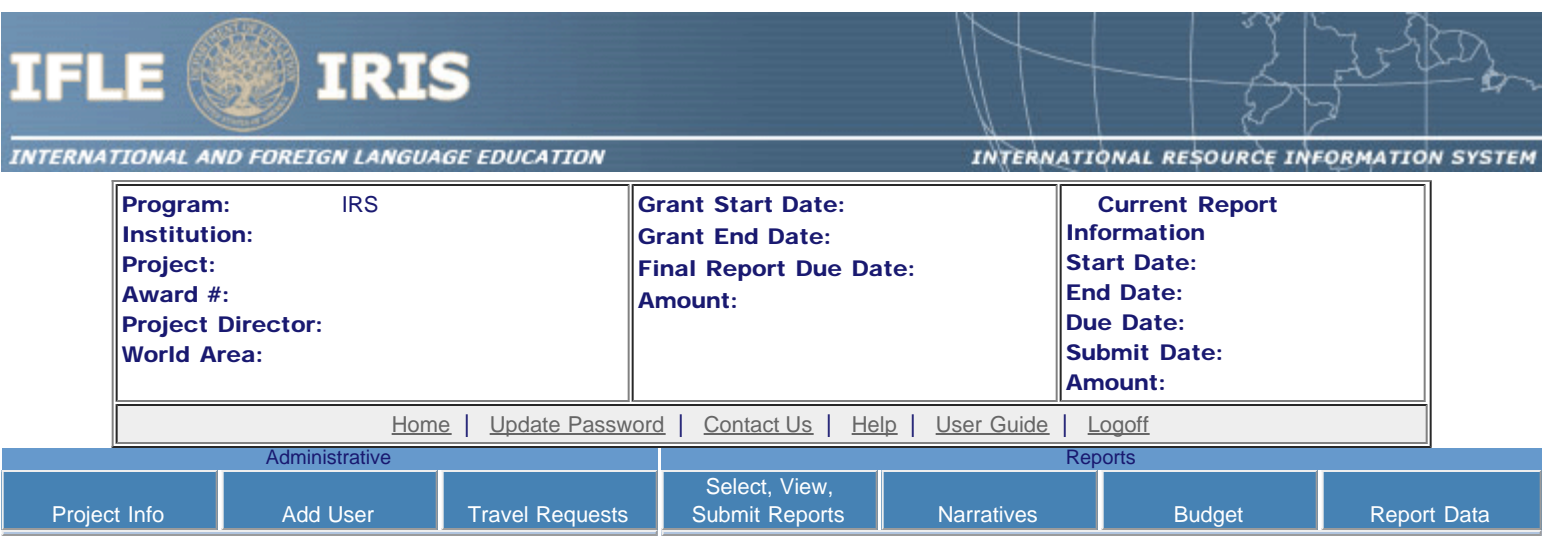

## Update Password

To update your password, enter your current password and the new password. Re-enter the new password again to confirm. Then click "Update."

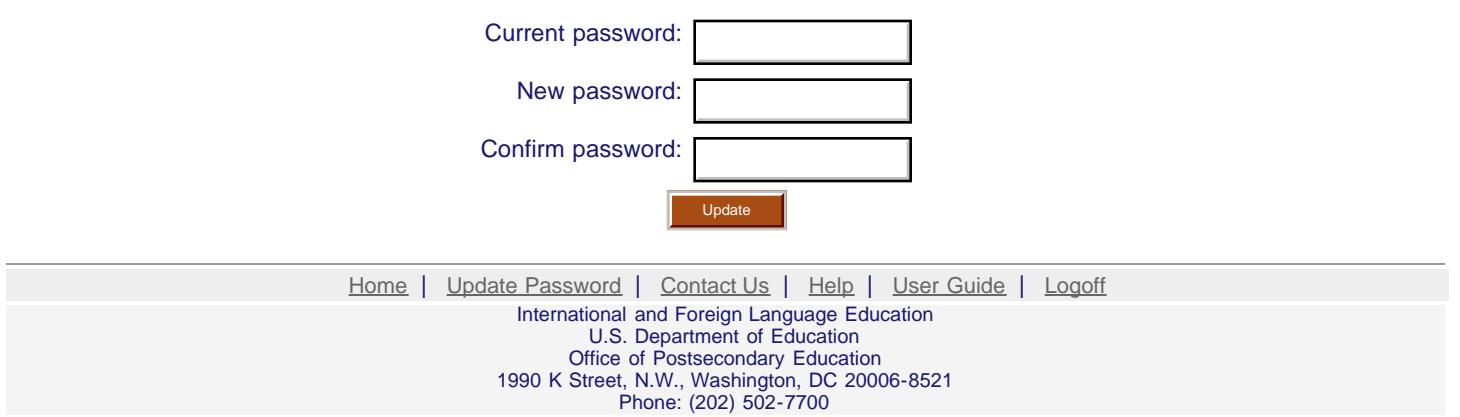

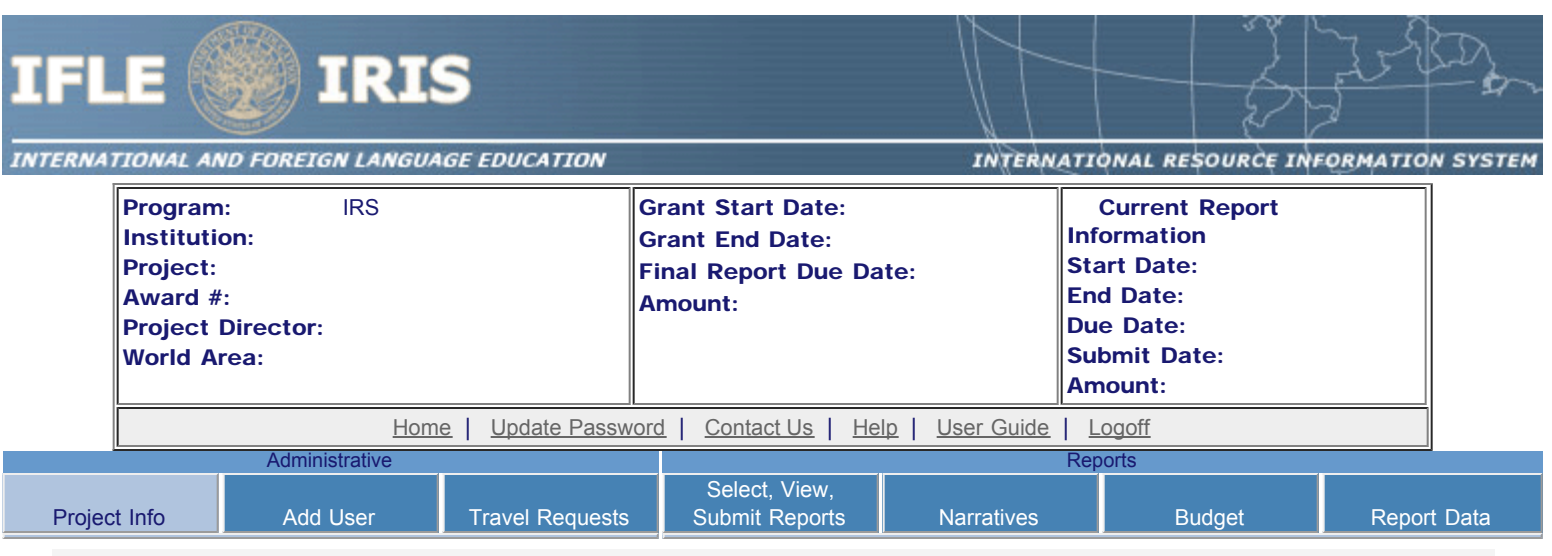

## Project Information

Review and edit the project information and contact information for the project director. If you need to change the name or email of your project director, contact your program officer for instructions. Enter your abstract and select the languages, disciplines, countries, and subject areas relevant to your project.

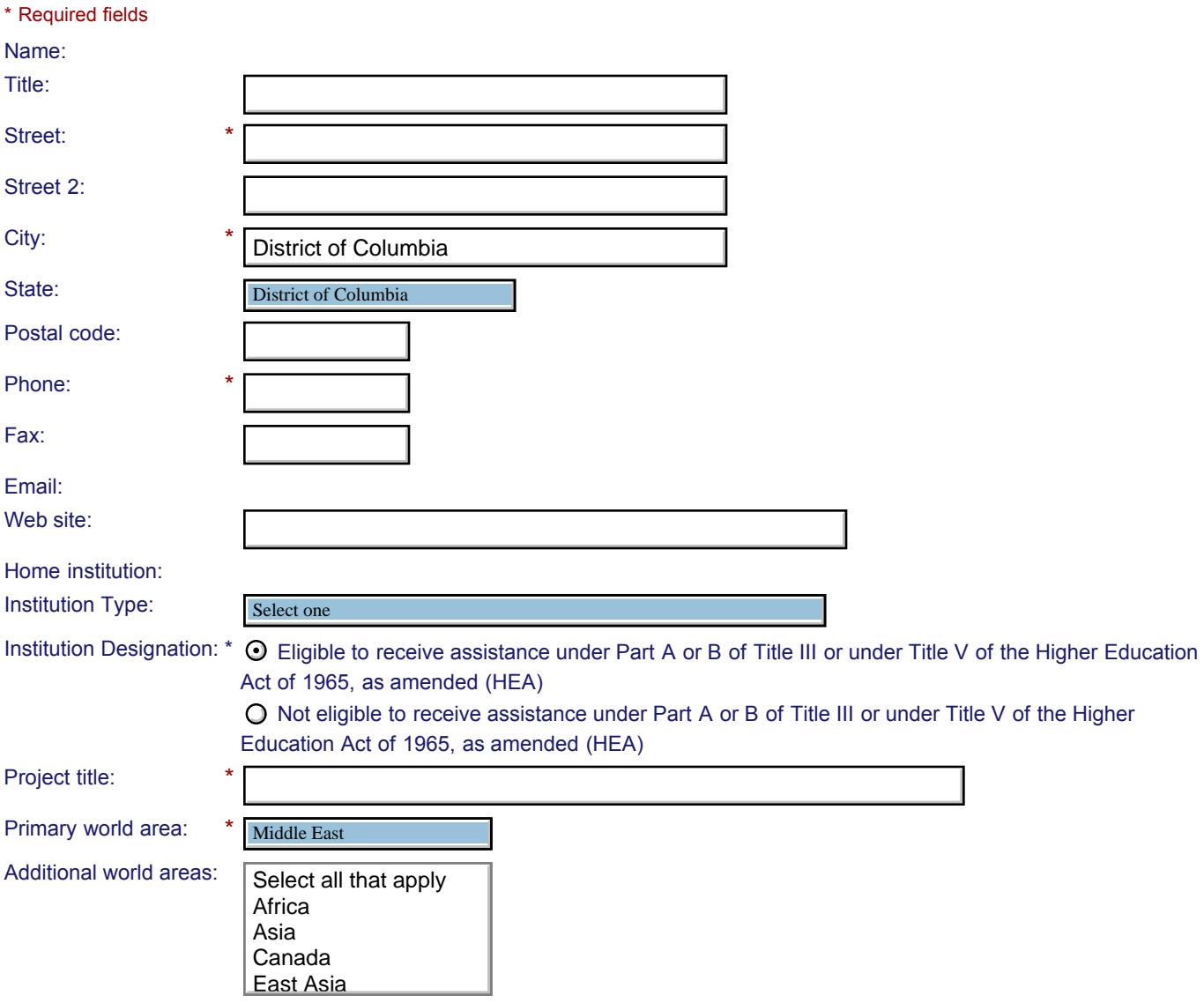

Program officer:

#### **Abstract**

\*

Insert the abstract for the approved project into the box below. (Limit 4,000 characters and spaces)

Characters and Spaces: 0

Select the languages, countries, disciplines, and subject areas that apply to the project from the dropdown list below. Any entries already selected are displayed first.

#### **Languages \***

Please select no more than 15 languages most relevant to the project focus. Hold down "ctrl" and click to make multiple selections.

Select all that apply Select all that apply Abkhaz Abkhaz Abron Abron Aceh Aceh Achinese (Achenese) Achinese (Achenese) Acholi (Lou, Lango) Acholi (Lou, Lango) Afar Afar Afrikaans Afrikaans Aja-Gbe Aja-Gbe Akan (Twi-Fante) Akan (Twi-Fante)  $\overline{\phantom{a}}$ 

#### **Countries \***

Please select no more than 15 countries most relevant to the project. Hold down "ctrl" and click to make multiple selections.

Select all that apply Select all that apply United States of America United States of America Afghanistan Afghanistan Albania Albania Algeria Algeria American Samoa American Samoa Andorra Andorra Angola Angola Anguilla Anguilla Antigua and Barbuda Antigua and Barbuda

#### **Disciplines \***

Argentina

Please select no more than 15 items. Hold down "ctrl" and click to make multiple selections. Select all that apply Select all that apply Accounting Accounting Agriculture Agriculture Anthropology Anthropology Archaeology Archaeology Architecture/urban and regional planning Architecture/urban and regional planning Area studies Area studies Art/art history Art/art history Biological/life sciences Biological/life sciences Business administration and management Business administration and management

#### **Subject Areas \***

Communications

Please select no more than 15 Subject Areas most relevant to the project. Hold down "ctrl" and click to make multiple selections.

Select all that apply Select all that apply Area Studies Area Studies Assessment and Testing Assessment and Testing Collaboration Collaboration Dissemination Dissemination Dissertation Research Dissertation Research Distance Learning Distance Learning Evaluation Evaluation Foreign Language Across the Curriculum Foreign Language Across the Curriculum Foreign Language Programs (Domestic) Foreign Language Programs (Domestic)

Foreign Language Programs (Overseas)

Save Save and Continue

Home | Update Password | [Contact Us](http://iris.ed.gov/irisomb/irslrc/contact_us.cfm) | Help | User Guide | [Logoff](javascript:window.close();) International and Foreign Language Education U.S. Department of Education Office of Postsecondary Education 1990 K Street, N.W., Washington, DC 20006-8521 Phone: (202) 502-7700

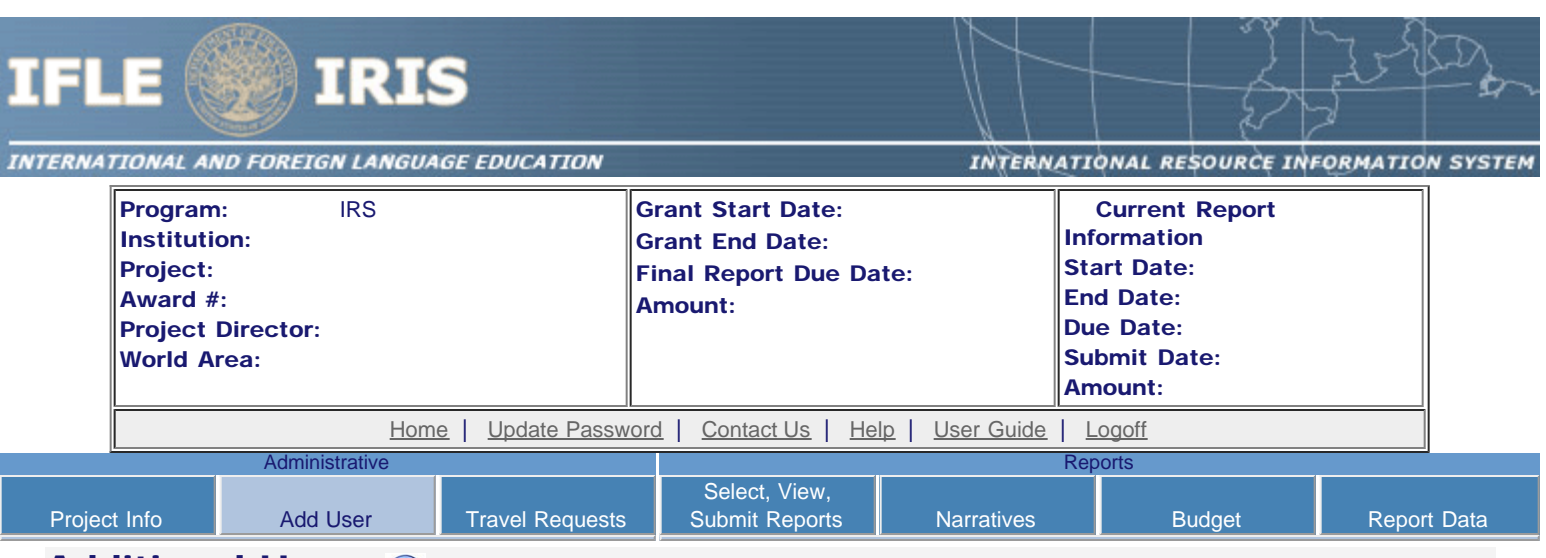

### **Additional Users 1**

Click the "Add User" button to list no more than five persons authorized to access the IRIS reporting screens to input and/or to review information. IRIS will issue log in credentials to the additional users.

To update a user, click the "Update" link under Action.

To remove a user, click the "Delete" link under Action.

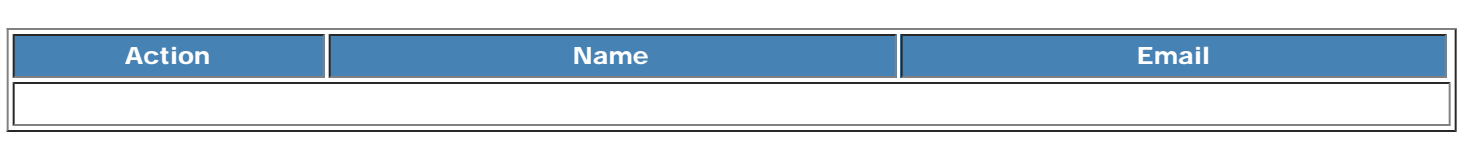

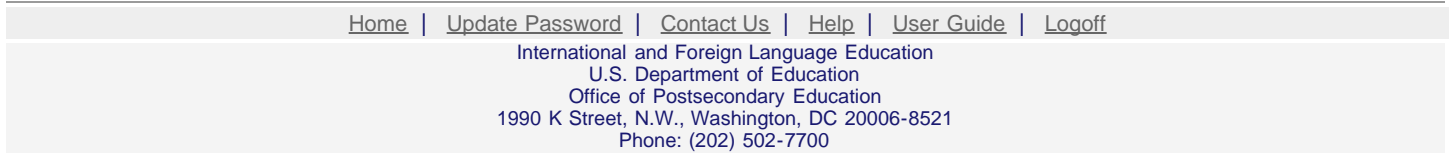

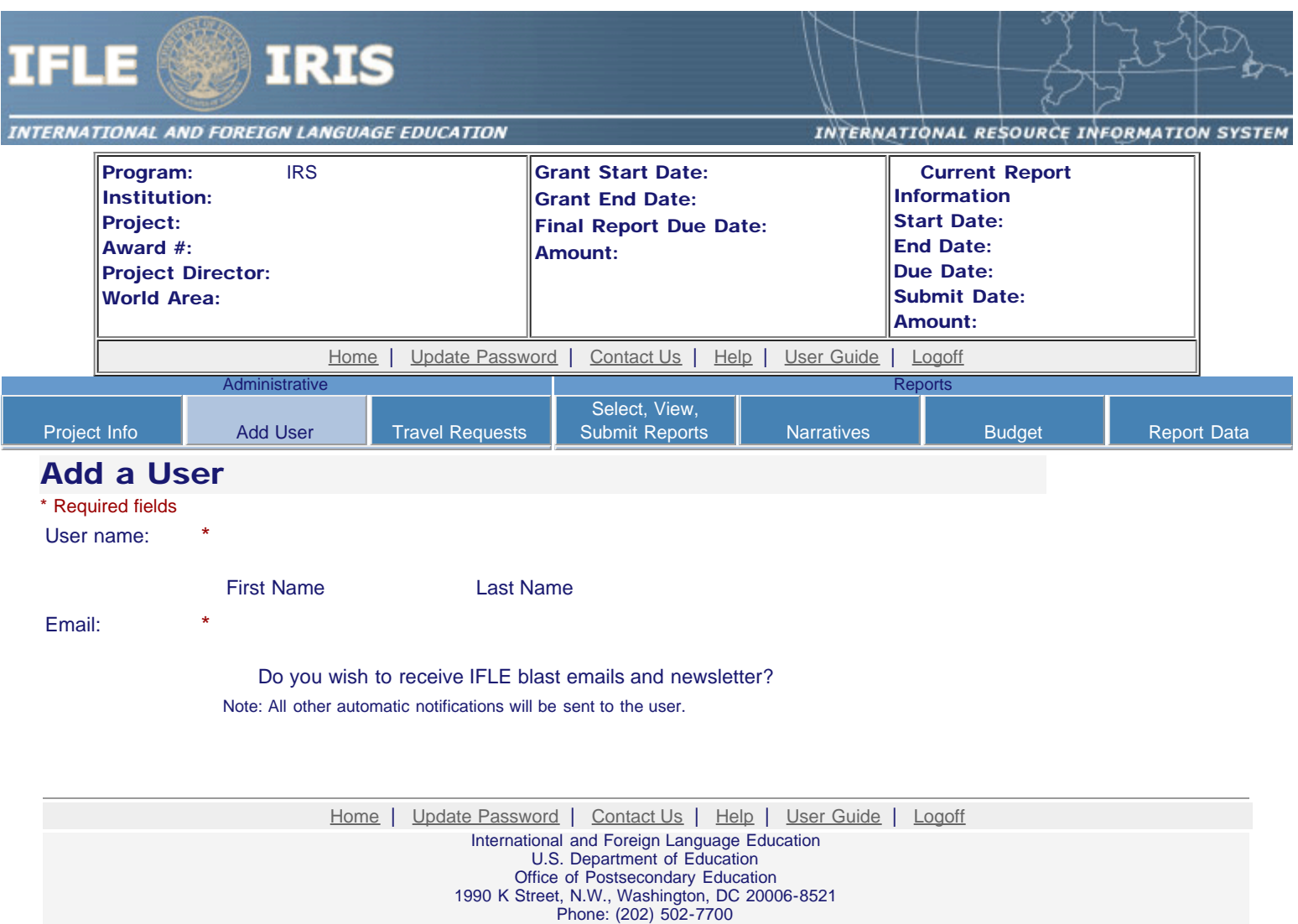

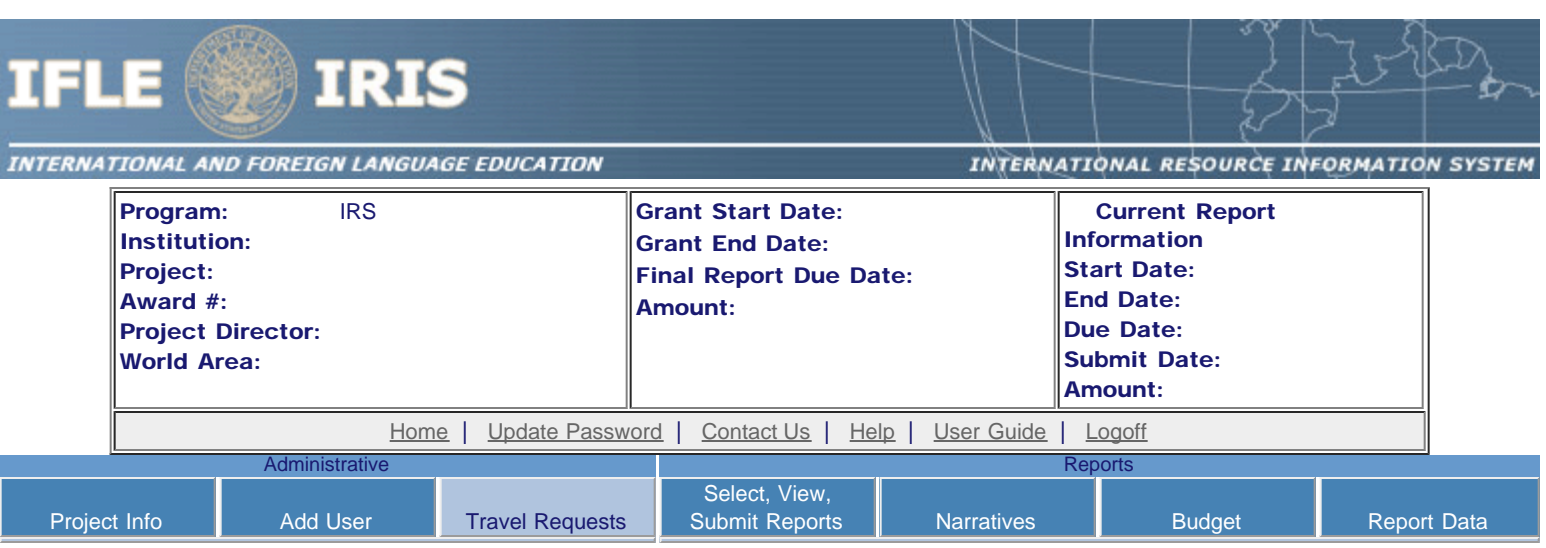

### International Travel Approval Request

Create an international Travel Approval Request (TAR) for each individual. (A TAR is required if grant funds are supporting any cost associated with the travel, e.g., per diem, air fare, ground transportation.)

- Click the "Add a Travel Approval Request" button to create a TAR.
- IRIS will notify your program officer by email when the TAR is submitted.
- Once the TAR is approved or disapproved, IRIS will send you an email with additional information from your program officer.
- Approved TARs can be updated and resubmitted to US/ED for review.

#### The TAR must be submitted to US/ED at least 30 days prior to the traveler's departure.

Add a Travel Approval Request

![](_page_8_Picture_191.jpeg)

![](_page_8_Picture_192.jpeg)

![](_page_9_Picture_304.jpeg)

Detailed itemization of Title VI IRS funds e.g., lodging, per diem, travel. Please refer to [GSA for domestic per diem rates](http://www.gsa.gov/portal/category/21287) and [US Dept. of State for](http://aoprals.state.gov/web920/per_diem.asp) [international rates](http://aoprals.state.gov/web920/per_diem.asp).

![](_page_10_Picture_176.jpeg)

#### **Participant's Departure Itinerary**

Please include connecting flights.

Characters and Spaces: 0

![](_page_10_Picture_177.jpeg)

#### **Participant's Return Itinerary**

Please include connecting flights.

![](_page_10_Picture_178.jpeg)

\* Please select from one of the following:

I certify that this travel request complies with the Fly America Act and/or [Open Skies agreement.](http://www.gsa.gov/portal/content/103191)

Grant funds are being used for overseas costs, excluding international travel.

![](_page_11_Picture_43.jpeg)

T.

 $\overline{a}$ 

Phone: (202) 502-7700

![](_page_12_Picture_279.jpeg)

### Report Schedule

The reports and due dates for the grant cycle are indicated below.

- Click a radio button in the "Select Report" column.
- Click the "Enter Report Information" button to input the requested information.
- Click the "View/Submit Report" button to review the report in draft or to submit the report after completion. Info Button: Only the Project Director is authorized to submit the completed report.
- [Click here to view reports from previous grants by program, institution, and world area.](http://iris.ed.gov/irisomb/irslrc/viewotherreports.cfm)

![](_page_12_Picture_280.jpeg)

![](_page_13_Picture_83.jpeg)

![](_page_13_Picture_84.jpeg)

![](_page_14_Picture_210.jpeg)

### Time Extension

Please use this screen to notify IFLE during the final year of the grant that the grantee needs additional time (up to 12 months) to complete approved project activities. Submit a Time Extension request in IRIS at least 10 days before the end date specified on the grant award notification.

Justification for the Time Extension: (limit 1,500 characters and spaces)

![](_page_14_Picture_211.jpeg)

Phone: (202) 502-7700

<span id="page-15-0"></span>![](_page_15_Picture_197.jpeg)

## Objectives and Accomplishments \*

List each of the project objectives. Describe the progress made toward each objective during the current reporting period.

Required field

(limit 5,000 characters and spaces)  $\Gamma$ 

![](_page_15_Picture_198.jpeg)

٦

<span id="page-16-0"></span>![](_page_16_Picture_195.jpeg)

### Adjustments to Project \*

Please describe any major obstacles that either prevented the completion of any activity/ies or changed how the activity/ies were implemented. Briefly describe if and/or how the grant plans to proceed with these activities.

Required field

(limit 5,000 characters and spaces)

![](_page_16_Picture_196.jpeg)

<span id="page-17-0"></span>![](_page_17_Picture_200.jpeg)

### Exemplary Activities \* 0

Describe particularly effective project activities (funded by the grant and/or matching) that showcase the grant's success in meeting and/or exceeding its project objectives during the current reporting period. These activities should be exemplary candidates for replication and/or dissemination.

#### Required field

(limit 5,000 characters and spaces)

![](_page_17_Picture_201.jpeg)

1990 K Street, N.W., Washington, DC 20006-8521 Phone: (202) 502-7700

<span id="page-18-0"></span>![](_page_18_Picture_213.jpeg)

### Evaluation \*

List any evaluation activities related to the project objectives. Describe key findings and how any aspects of the project were changed (if at all) as a result.

#### Required field

(limit 5,000 characters and spaces)

Characters and Spaces: 0

![](_page_18_Picture_6.jpeg)

Please upload any evaluation or assessment reports as support material. Up to 2 documents may be uploaded. (10mb max - Word, Excel or Adobe PDF)

![](_page_18_Picture_214.jpeg)

<span id="page-19-0"></span>![](_page_19_Picture_200.jpeg)

### Priorities \*

Describe the grant activities conducted during the reporting period that addressed the announced program priorities, and indicate whether grant (or matching funds) were used to support the activities.

[Click here to view the list of priorities.](#page-20-0)

### Required field

(limit 5,000 characters and spaces)

![](_page_19_Picture_201.jpeg)

Office of Postsecondary Education 1990 K Street, N.W., Washington, DC 20006-8521 Phone: (202) 502-7700

<span id="page-20-0"></span>![](_page_20_Picture_0.jpeg)

**NTERNATIONAL AND FOREIGN LANGUAGE EDUCATION** 

#### IRS Priorities for 2010

Competitive Preference Priority 1 (Instructional Materials)

The development of specialized instructional or assessment materials focused on any of the following seventy-eight (78) languages selected from the U.S. Department of Education's list of Less Commonly Taught Languages (LCTLs):

Akan (Twi-Fante), Albanian, Amharic, Arabic (all dialects), Armenian, Azeri (Azerbaijani), Balochi, Bamanakan (Bamana, Bambara, Mandikan, Mandingo, Maninka, Dyula), Belarusian, Bengali (Bangla), Berber (all languages), Bosnian, Bulgarian, Burmese, Cebuano (Visayan), Chechen, Chinese (Cantonese), Chinese (Gan), Chinese (Mandarin), Chinese (Min), Chinese (Wu), Croatian, Dari, Dinka, Georgian, Gujarati, Hausa, Hebrew (Modern), Hindi, Igbo, Indonesian, Japanese, Javanese, Kannada, Kashmiri, Kazakh, Khmer (Cambodian), Kirghiz, Korean, Kurdish (Kurmanji), Kurdish (Sorani), Lao, Malay (Bahasa Melayu or Malaysian), Malayalam, Marathi, Mongolian, Nepali, Oromo, Panjabi, Pashto, Persian (Farsi), Polish, Portuguese (all varieties), Quechua, Romanian, Russian, Serbian, Sinhala (Sinhalese), Somali, Swahili, Tagalog, Tajik, Tamil, Telugu, Thai, Tibetan, Tigrigna, Turkish, Turkmen, Ukrainian, Urdu, Uyghur/Uigur, Uzbek, Vietnamese, Wolof, Xhosa, Yoruba, and Zulu.

#### Competitive Preference Priority 2 (Research, Surveys and Studies)

Research, surveys, or studies relating to current needs for improving internationalization (including foreign language instruction, area studies, and international studies) in Historically Black Colleges and Universities (HBCUs), Predominantly Black Institutions (PBIs), Hispanic Serving Institutions (HSIs), Tribally Controlled Colleges and Universities (TCCUs), Asian American and Native American Pacific Islander-serving Institutions (AANAPISIs), Native American-serving Nontribal Institutions (NASNTIs), or Alaskan Native and/or Native Hawaiian institutions (as defined in Title III and Title V of the Higher Education Act of 1965, as amended).

> [Home](http://iris.ed.gov/irisomb/index.cfm) | [Update Password](http://iris.ed.gov/irisomb/updateuseraccount.cfm) | [Contact Us](http://iris.ed.gov/irisomb/contact_us.cfm) | [Help](http://iris.ed.gov/irisomb/instructions.cfm) | [User Guide](http://iris.ed.gov/userguides/IRS User Guide PD.doc) | [Logoff](javascript:window.close();) International and Foreign Language Education U.S. Department of Education Office of Postsecondary Education 1990 K Street, N.W., Washington, DC 20006-8521 Phone: (202) 502-7700

<span id="page-21-0"></span>![](_page_21_Picture_183.jpeg)

### Spring Budget

Comments: (limit 1000 characters and spaces)

Characters and Spaces: 0

Budget attachment: \* Excel, PDF, or .doc only. Attach a spreadsheet with the proposed budget for the next one year budget period. Your project file must be formatted for letter-size paper prior to upload.

![](_page_21_Picture_184.jpeg)

(Click the "Browse..." button to attach an electronic copy of the project budget. When prompted, locate and select the budget file. Only one spreadsheet may be attached to this report. Uploading a document replaces the document previously attached.)

![](_page_21_Picture_7.jpeg)

![](_page_22_Picture_251.jpeg)

# Fall Budget

For each category, enter the amount of Title VI IRS funds expended during the current reporting period. Report on expenditures from 09/01/2010 through 08/31/2011. Totals will be automatically calculated.

![](_page_22_Picture_252.jpeg)

#### Comments: (limit 1000 characters and spaces)

![](_page_22_Picture_253.jpeg)

Characters and Spaces: 0

Budget attachment: \* Excel, PDF, or .doc only. Attach a spreadsheet with the final budget expenditures for the just completed one-year budget period. Your project file must be formatted for letter-size paper prior to upload.

(Note: The file must have a .xls extension and may not contain any of the following characters:  $-$  : / \ \* ? " < > |).

(Click the "Browse..." button to attach an electronic copy of the project budget. When prompted, locate and select the budget file. Only one spreadsheet may be attached to this report. Uploading a document replaces the document previously attached.)

![](_page_23_Picture_56.jpeg)

![](_page_24_Picture_235.jpeg)

### Final Budget

For each category, enter the amount of Title VI IRS funds expended during the current reporting period. Report on expenditures from 09/01/2012 through 08/31/2013. Totals will be automatically calculated. Click the link to download the [SF-425 Federal Financial Report](http://www.whitehouse.gov/omb/grants_forms). You must complete and submit this form as part of your final performance report using the upload function below.

#### \* Required fields

![](_page_24_Picture_236.jpeg)

#### Comments: (limit 1000 characters and spaces)

Characters and Spaces: 0

[SF-425 Federal Financial Report Long](http://www.whitehouse.gov/omb/grants_forms) Form attachment: PDF only. Attach a PDF containing your completed SF-425 Federal Financial Report Long [Form](http://www.whitehouse.gov/omb/grants_forms).

![](_page_25_Picture_72.jpeg)

Phone: (202) 502-7700

![](_page_26_Picture_188.jpeg)

### Projects Conducted

Create a record for each project conducted during the current reporting period.

- The projects conducted records already added for this report are listed below.
- To view or edit a record, click "Update."
- To remove a record, click "Delete."
- To add a new Projects Conducted record, click the "Add a Project Conducted" button.

#### Add a Project Conducted

![](_page_26_Picture_189.jpeg)

![](_page_27_Picture_329.jpeg)

### Projects Conducted

Enter the following information to create an overview of the project conducted under the grant during the current reporting period. Select all disciplines, languages, skills, levels of learning, levels of language instruction, world areas and countries that apply to the project.

![](_page_27_Picture_330.jpeg)

![](_page_28_Picture_329.jpeg)

Is this specifically for heritage learners?  $*$   $\overline{\bigcirc}$  Yes  $\overline{\bigcirc}$  No

### Description of project:

(Discuss the scope of the project as well as bibliographic information on citations or reviews of the project. Limit 1,000 characters and spaces.)

Phone: (202) 502-7700

![](_page_28_Picture_330.jpeg)

![](_page_29_Picture_221.jpeg)

### Adoption of Outcomes

Enter information about the adoption of project outcomes which occurred during the current reporting period.

\* Required fields

Have any materials, products, assessment instruments, or research outcomes produced using grant funds been used by other individuals, institutions, or organizations not affiliated with the grant? \*

![](_page_29_Picture_222.jpeg)

#### **O** No

 $\overline{\phantom{a}}$ 

How many individuals, institutions, or organizations have used these items?

![](_page_29_Picture_223.jpeg)

Office of Postsecondary Education 1990 K Street, N.W., Washington, DC 20006-8521 Phone: (202) 502-7700

![](_page_30_Picture_251.jpeg)

### Publications and Research Presentations

Indicate the total number of publications and presentations conducted, developed, and / or written during the current reporting period with IRS grant funds. Note that these can also be in electronic format.

![](_page_30_Picture_252.jpeg)

![](_page_31_Picture_103.jpeg)

Phone: (202) 502-7700

![](_page_32_Picture_209.jpeg)

Enter information for each outreach or professional development activity conducted during the current reporting period for which Title VI IRS funds were expended.

- The outreach activities already entered for this report are listed below.
- To view or edit a record, click "Update."
- To remove a record, click "Delete."
- To add a new outreach activity, click the "Add an Outreach Activity" button.

Add an Outreach Activity

![](_page_32_Picture_210.jpeg)

![](_page_33_Picture_343.jpeg)

### Outreach Activities

Enter information for each outreach or professional development activity conducted during the current reporting period for which Title VI IRS funds were expended.

![](_page_33_Picture_344.jpeg)

![](_page_34_Picture_258.jpeg)

Phone: (202) 502-7700

![](_page_35_Picture_261.jpeg)

### Sources of Funding

For each category or activity conducted during the current reporting period, enter the amount that each funding source provided. The first column should include only funds from the Title VI IRS grant. The second column should include funds from other federal sources and the last column should include funds from all other sources. If a specific category, activity or source of funding does not apply, enter the number 0 (zero). Totals will be automatically calculated.

![](_page_35_Picture_262.jpeg)

![](_page_35_Picture_263.jpeg)

![](_page_35_Picture_264.jpeg)

![](_page_36_Picture_204.jpeg)

### Results of Grant-Funded Activities \*

Please identify results of grant-funded activities and note that they may be made available to the public on the IRIS Web site (iris.ed.gov). Results should be reflective of the objectives cited in your approved project application, and may include exemplary activities, project-related URLs, activities particularly successful in meeting program priorities, or any other unique accomplishment that you want to showcase.

### Required field

(limit 5,000 characters and spaces)

![](_page_36_Picture_205.jpeg)

![](_page_36_Picture_206.jpeg)